# Production Strategies for Research Posters

Laura Stutrud, Designer Information Resources

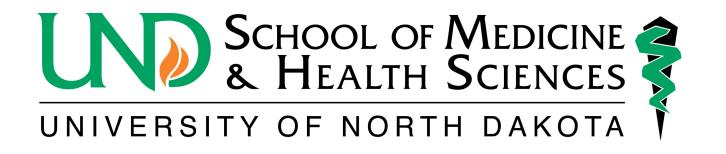

### What Software is used to build posters

- I will focus on PowerPoint
- If using other software, I recommend that the software can:
  - Save files as .pdf
  - Dimensions (width x height) can be set.

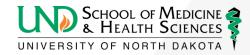

### I'm ready to build my poster, what do I do?

- Step 1: Determine the size of your poster!
  - There is no standard size
  - Boards could be 8'x4', 40"x30", or another size.
  - The poster could be portrait or landscape.
  - Does the printer have a size limit?
    - In Information Resources, our rolls of paper are 42" wide

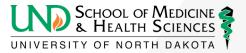

# Setting the size of your poster

- In PowerPoint, click on the "Design" tab
- Click "Slide Size"
- Click "Custom Slide Size"
- Enter the width and height values
  - Summer institute posters are 56" wide x 41" high

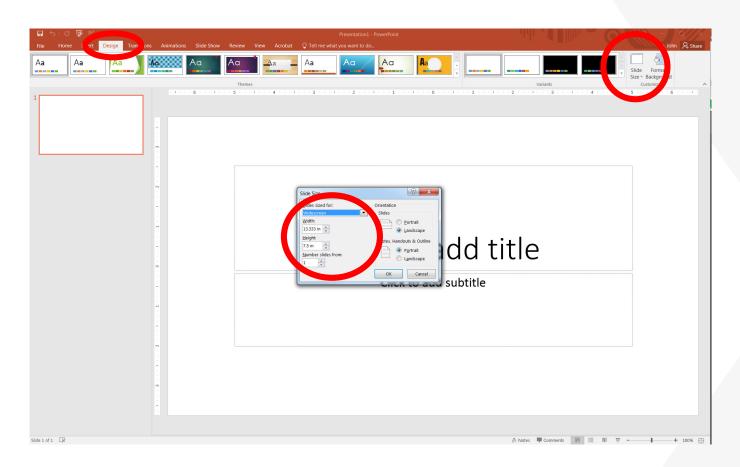

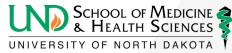

### Using a template

- There may be templates available for you to use.
- med.UND.edu/information-resources/branding-and-templates.html
- Do not adjust colors/positions, etc. of branding elements on the template.

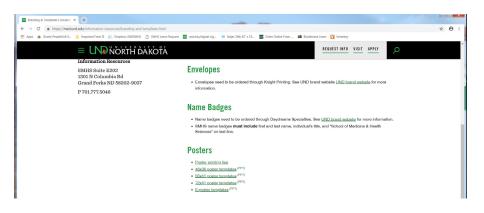

 You aren't required to use the template, but encouraged. Overall background gradients have caused printing issues.

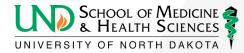

### Issues with adjusting the size

- Don't start with the default 13.333"x7.5" size and expect the poster to print large.
- Common issues with resizing the poster after it's built:
  - Images (including logos) don't maintain their proportions
  - Text may have to be resized
  - Charts and graphs may have to be adjusted

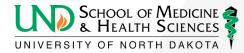

### PowerPoint size limitation

- PowerPoint limits the slide sizes to 56"
- To make a larger poster, the poster can be built proportionally smaller (i.e. half-sized) – just be sure that the printer knows and is willing to print the poster larger

#### **Posters**

- Poster printing tips
- 48x36 poster templates (PPT)
- 56x41 poster templates (PPT)
- 72x41 poster templates (PPT)
- E-poster templates (PPT)

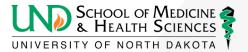

### Poster Size

Please size posters correctly! Other than the poster's message (data and research) this is perhaps the most important part of poster creation!

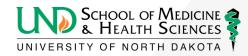

# Questions on initial set-up?

Does anyone have any questions?

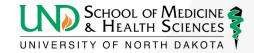

### Adding Data

- Type in text boxes
- It's okay to paste text from word and other sources
- Create charts and graphs

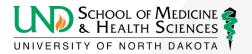

### Inserting Images

- Insert photos and logos
- Charts and graphs created in third party software may need to be exported as a jpeg and inserted.
  - Pasted images are often linked to a file on the author's computer and may disappear or fail to print when they are opened by the printer's computer.

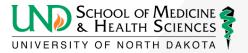

### Inserting Images

- Click the "Insert" tab
- Click "Picture"
- Browse to the image location and place it on your slide

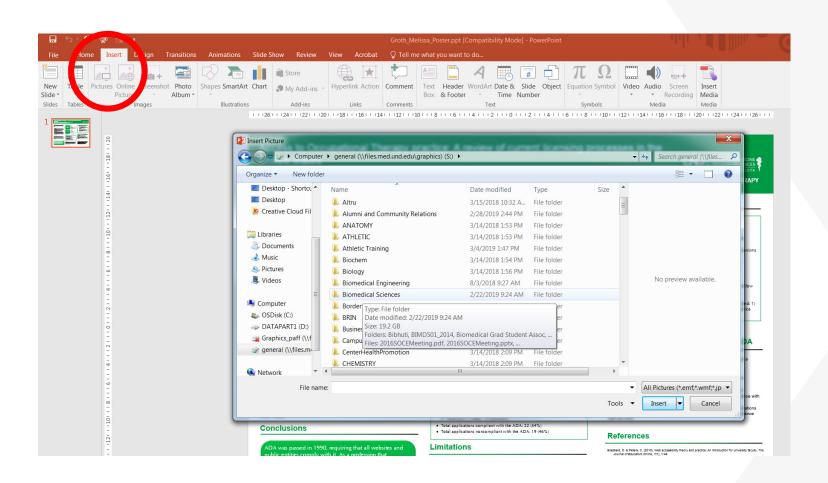

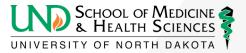

### Image Resolution

- Posters are printed large and require high-resolution images
  - Don't download small internet images to use in your poster and expect them to look sharp
  - Image sizes should be at least 1000 pixels x 1000 pixels (that is approximately 3"x3" at print resolution).
  - Internet images may also be copyrighted (don't steal!)

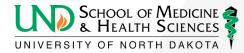

### Adjusting Backgrounds

- General Rules
  - Nothing too busy
  - Avoid Intense gradients these tend to cause printing issues
  - Dark text on a light background is easier to read in printed materials.
  - The data should be the star, not the background

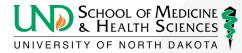

### Text guidelines

- Text size
  - Text set at 72 point is almost 1 inch tall (X-height)
  - Body text should be 24–34 point
  - If a poster is doubled in size when printed, the text will also be twice as large (20 pt. text becomes 40 pt.)
- Not too much text
  - Can data be expressed through photos or graphs
  - 50% text and 50% images is a good blend

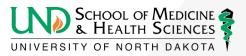

### The Home Tab

- Text boxes
- Lines and arrows
- Fonts, text size, paragraph alignment

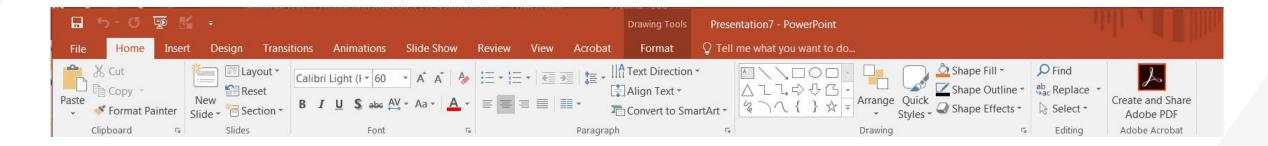

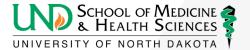

### **Customizing Colors**

- Choose colors from the "Shape Fill"
  and "Shape Outline" on the home tab
- There are theme colors and standard colors
- Can customize colors from "More Fill Colors?

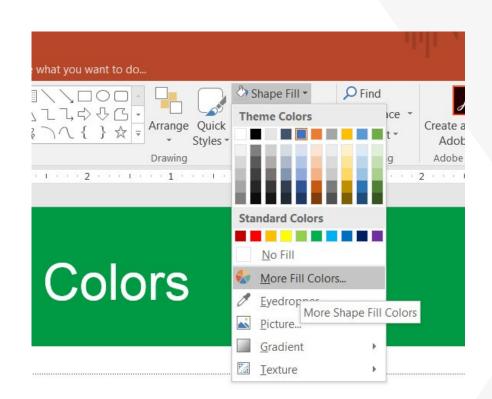

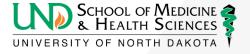

### **Customizing Colors**

- Create custom colors using RGB values
- The RGB value of UND's Green is 0/154/68

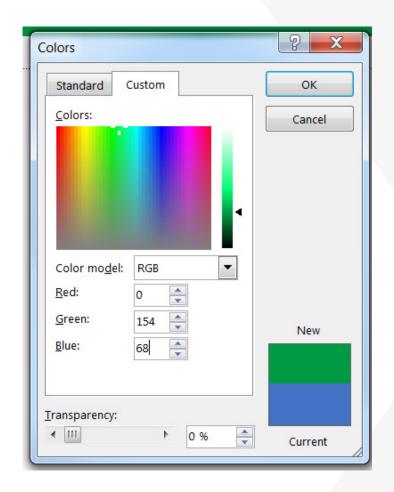

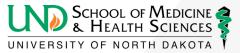

### The Format Tab

- Edits Graphics
- Crop Tools
- Align and Rotate Tools

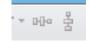

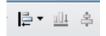

Group Tools

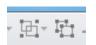

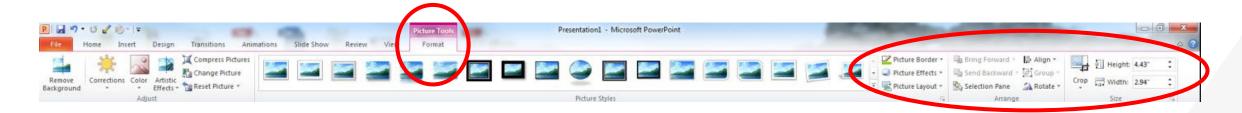

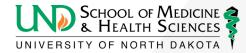

# Crop

Eliminates unwanted data

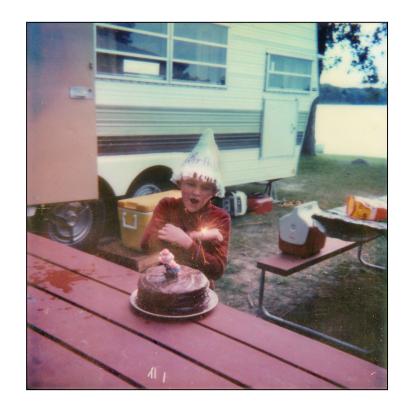

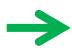

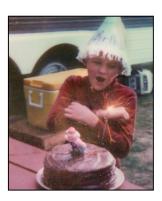

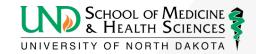

# Align Options

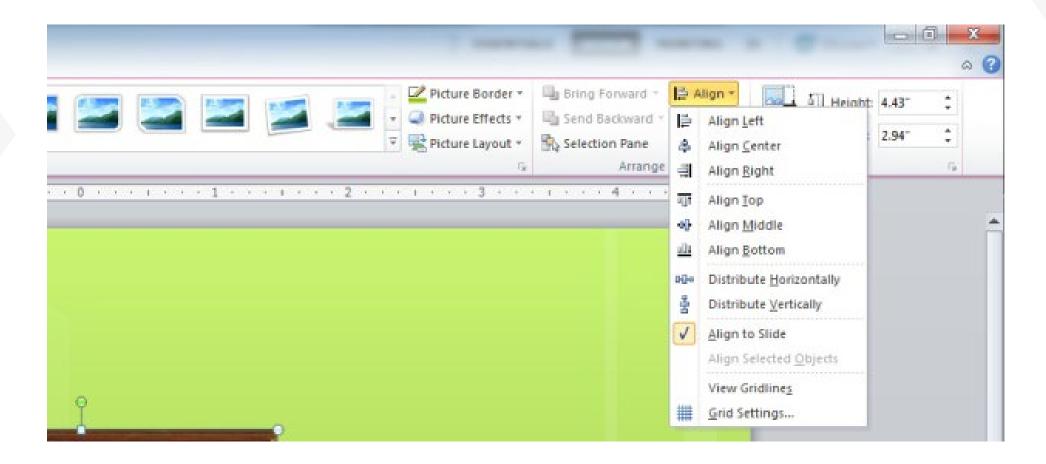

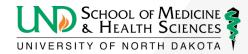

# Align

Aligning Text boxes and shapes

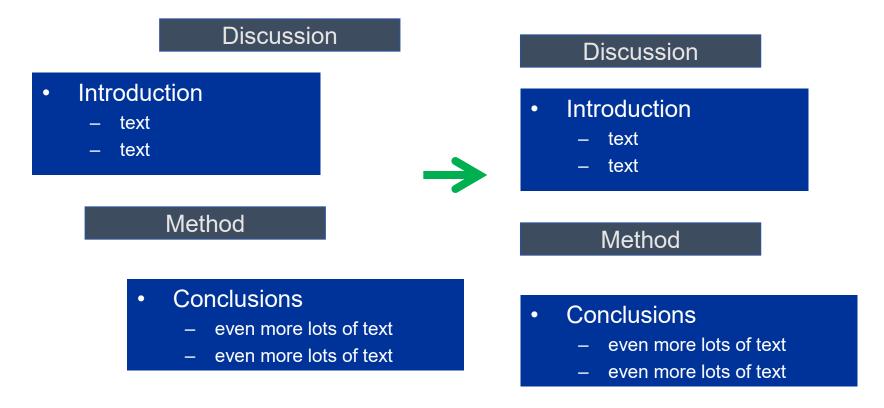

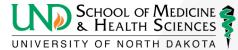

### Distribute

Spaces text boxes and shapes evenly

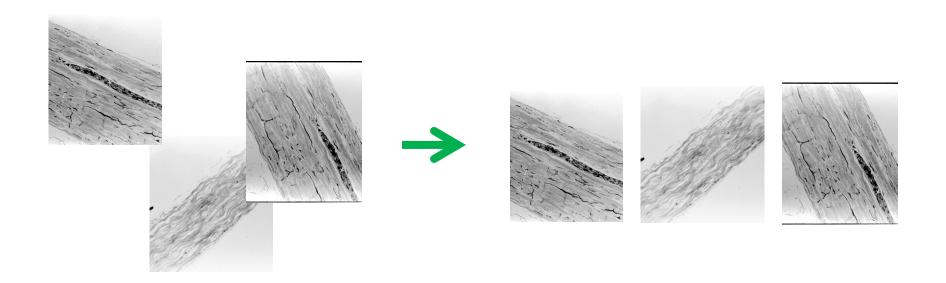

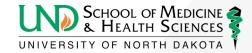

# Group and Ungroup

- Links shapes, images, and/or text boxes
- This can also be found in the Home tab under arrange

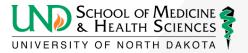

### Customizing the Quick Access Toolbar

- To add commands to your quick access toolbar:
  - Click the carrot at the top
  - Click "More Commands" from the dropdown list
  - "Popular Commands" is the default list to choose from. "All Commands" is a more comprehensive list of tools.
  - Select a command and click "Add" to have it available on the Quick Access Toolbar.

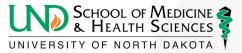

### Customizing the Quick Access Toolbar

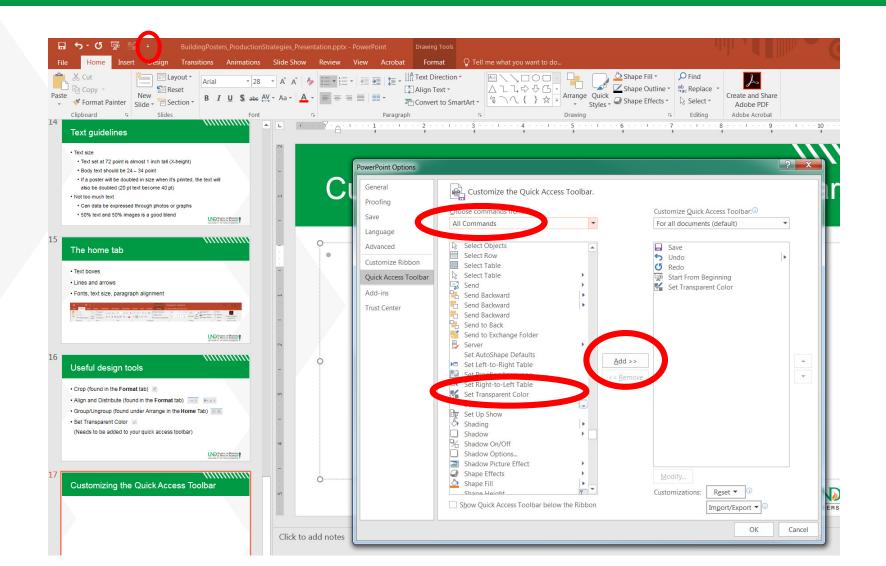

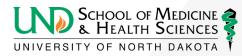

### Set Transparent Color

Choose a color in an image to be transparent

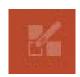

- Useful on logos and charts
- Png and gif files can be placed in a file without backgrounds but are often low resolution

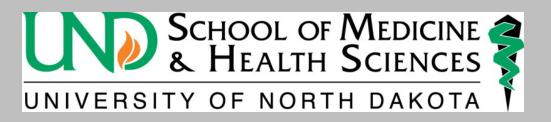

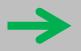

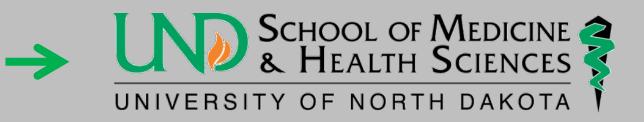

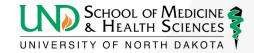

### Questions

Any questions about tools or layout

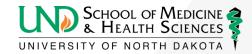

### Submitting Posters for print

- Information Resources prints UND School of Medicine & Health Sciences Posters (one/event) for no charge
- Email:
  - john.lee@UND.edu
  - laura.stutrud@UND.edu
  - UNDsmhsgraphics@UND.edu
- Dropbox: <a href="mailto:dropbox.med.UND.edu/file">dropbox: dropbox.med.UND.edu/file</a>

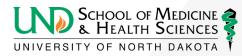

### Submitting Posters for print

- Please provide the following information
  - What paper do you want your poster printed on?
    - Regular can be recycled/environmentally friendly and perfect for one-time use
    - Polypropylene cannot be recycled, does not tear or fade easily, best choice if using poster more than once
    - What paper do you want your poster printed on?
    - If you don't specify which paper you want, we will print the poster on regular paper.
  - Name your poster:
    - first.last\_name.poster/eventinfo.Regular (or) Poly.pptx
      - Example: laura.stutrud\_BuildPoster\_HowConference.poly.pptx

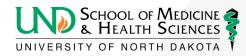

### Submitting Posters for print

- Submitting a pdf (preferred way to receive posters)
  - Information Resources will print this file without a proof
  - Information Resources will not edit a pdf
  - Files should appear consistent on different computers

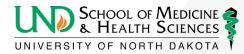

# Submitting Posters For Print

- Submit a PowerPoint file
  - If necessary, can be edited by Information Resources
  - A pdf file will be returned to the sender to proof
  - PowerPoint files can change when opened on different computers due to differences in versions, fonts, compatibility of graphics, etc.,
  - Please have only one slide in the poster file

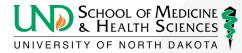

### Proofing

- Fonts
- Bullets (still the same?)
- Super- or sub-scripts (are they still there?)
- Images, charts, graphs (are they still there?)
- Greek characters and symbols (are they still there?)
- Spelling and typos
- Colors (color looks different on monitors than when printed.
  Inks often appear darker.)

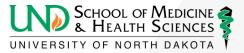

### Information Resources Print Options

- Information Resources prints on 42"-wide rolls of paper (1/2" is needed for grip – an unprintable area on the margins).
- Regular paper: a green option for printing.
- Acid-free polypropylene/Archival: tear-resistant and longer lasting.
  Inks often appear a little brighter and grays a little more true.
- Both options are printed on the same machine with the same pigment-based inks.

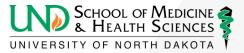

### Other Print Vendors

- UND Duplicating
- EERC
- FedEx
- Kinkos
- Online vendors

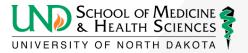

### Questions

Any questions?

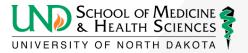